## **Ai SOCI del Rotary Club Rimini Riviera**

**COLLEGAMENTO ALLE RIUNIONI ONLINE DEL ROTARY CLUB RIMINI RIVIERA CON ZOOM**

## **ZOOM**

Ora è in linea la nuova versione del nostro sito web che è stata implementata con le procedure facilitate occorrenti alle riunioni OnLine e all'assistenza da parte dei componenti della **Commissione Sviluppo e Gestione Multimediale.**

Nel menù è stato aggiunto un tasto "MANUALI" dove trovate le varie istruzioni utili per consultare il sito, per configurare il proprio computer al collegamento ZOOM e per scaricare software utili ad un'assistenza remota TEAM VIEWER

In ogni evento sarà presente un pulsante che collegherà, in video e voce, all'ora prestabilita, ogni socio, relatore o ospite alla riunione.

## DOVE TROVARE IL PULSANTE **"Link di accesso"** ?

- 1) Entrare nel nostro sito multimediale **[http://www.rotaryriminiriviera.org](http://www.rotaryriminiriviera.org/)**
- 2) Aprire la pagina intera dell'evento da partecipare cliccando sul tasto giallo "**Leggi di più**" (vedi slide 1 qui sotto)
- 3) Nella pagina dell'evento per entrare nella riunione cliccare sul tasto blu **"Link di accesso"** (vedi slide 2 qui sotto)
- 4) Poi seguire le indicazioni di ZOOM (Aprire ZOOM, Join with Video, Join With Computer Audio)
- 5) Buona riunione

## **ATTENZIONE:**

- Quando all'accesso nel sito la pagina dell'evento appare in primo piano, per accedere all'evento **saltare i punti 1 e 2.**
- Per accedere alla riunione è importante disattivare l'opzione di **blocco Pop-Up**

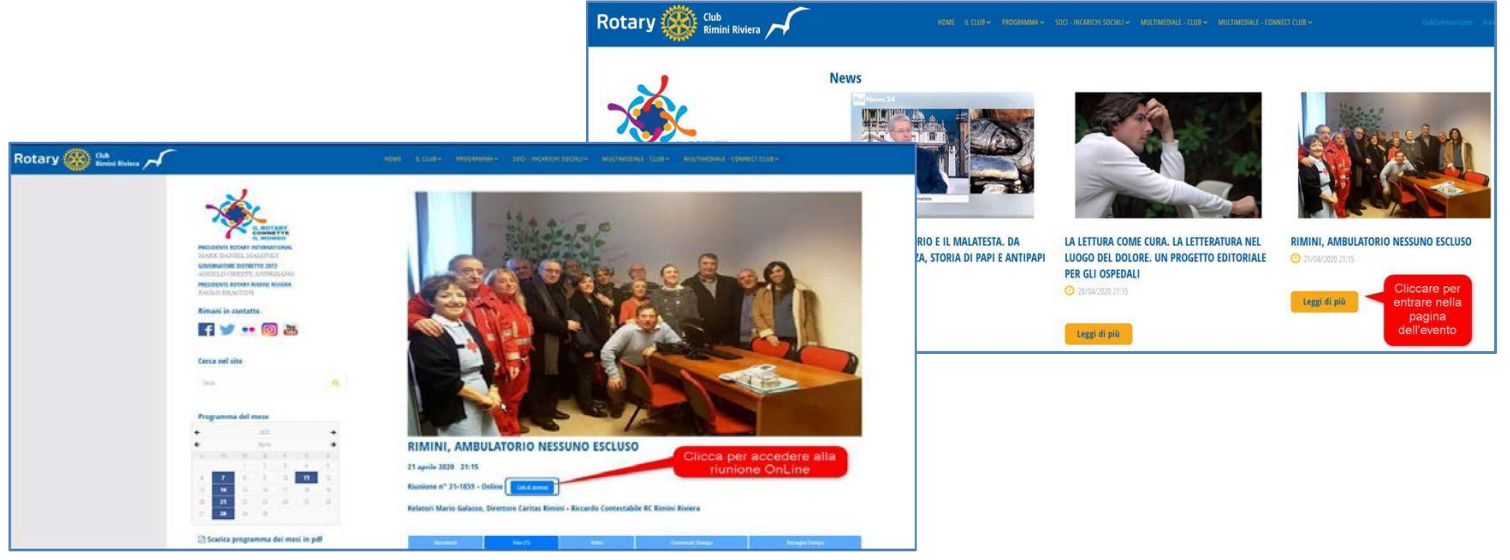

**Rotary Club Rimini Riviera - Commissione Sviluppo e Gestione Multimediale**